## **CPS** software

## Hoe maak ik een bestek?

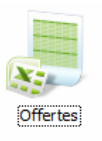

- 1. Kies in je favorieten voor
- 2. Maak een nieuwe Offerte aan
- 3. Vink 'Bestek' aan

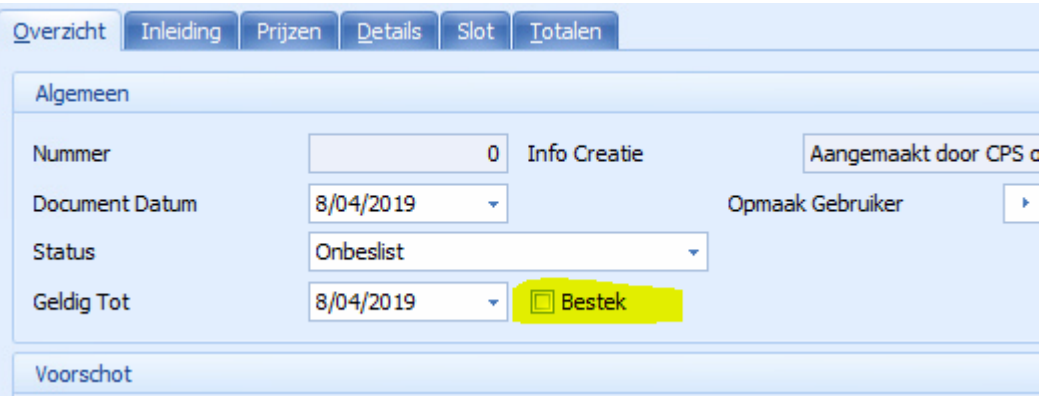